# iTunes Tips and Tricks

06.25.2015

| iOS7 ||

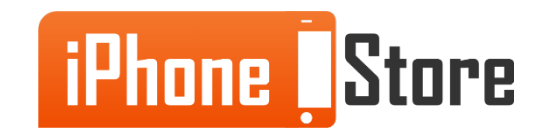

#### **Our #5 iTunes Tip - Get Back the Old Static Sidebar**

If you are used to the old static sidebar, you can access it by using "Command + Option + S."

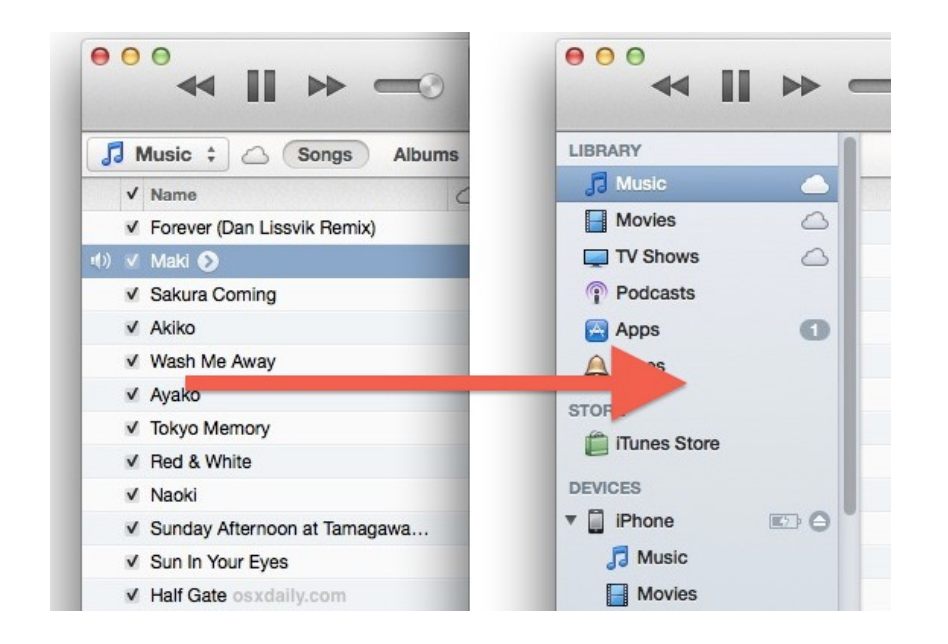

Image courtesy of: [\[osxdaily\]](http://cdn.osxdaily.com/wp-content/uploads/2012/11/show-itunes-11-sidebar.jpg)

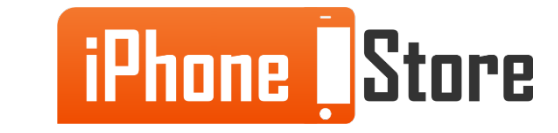

#### **Our #4 iTunes Tip - Move within Songs**

You can move either backwards or forward within a song by pressing "Option Command + Right Arrow Key" or "Option Command + Left Arrow Key"

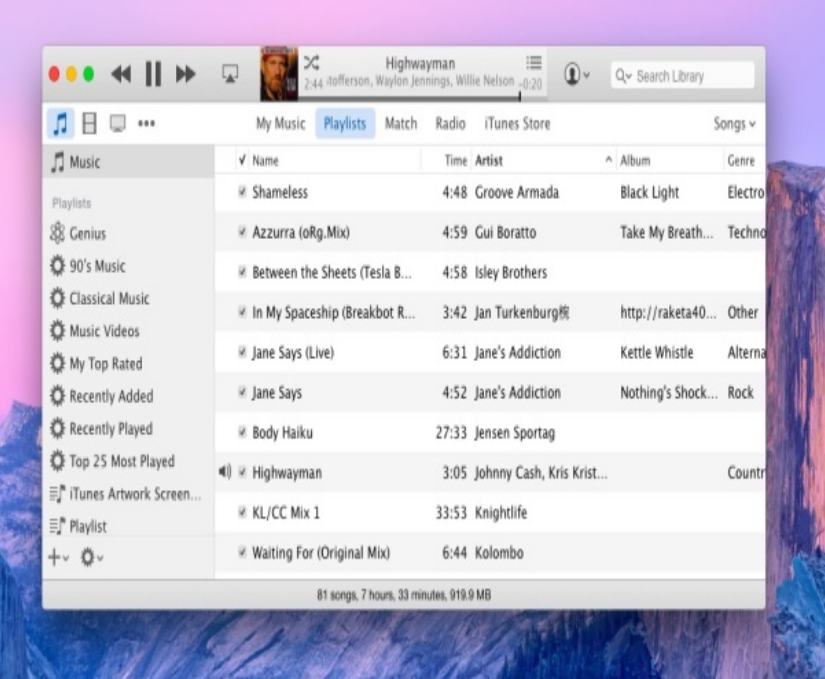

Image courtesy of: [\[osxdaily\]](http://cdn.osxdaily.com/wp-content/uploads/2014/10/show-sidebar-itunes-12-610x355.jpg)

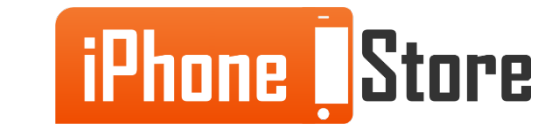

#### **Our #3 iTunes Tip - Page navigation in Store**

To go to the previous page in the iTunes Store, simply tap the left bracket key ([). Similarly, to go to the next page, tap the right bracket key (]).

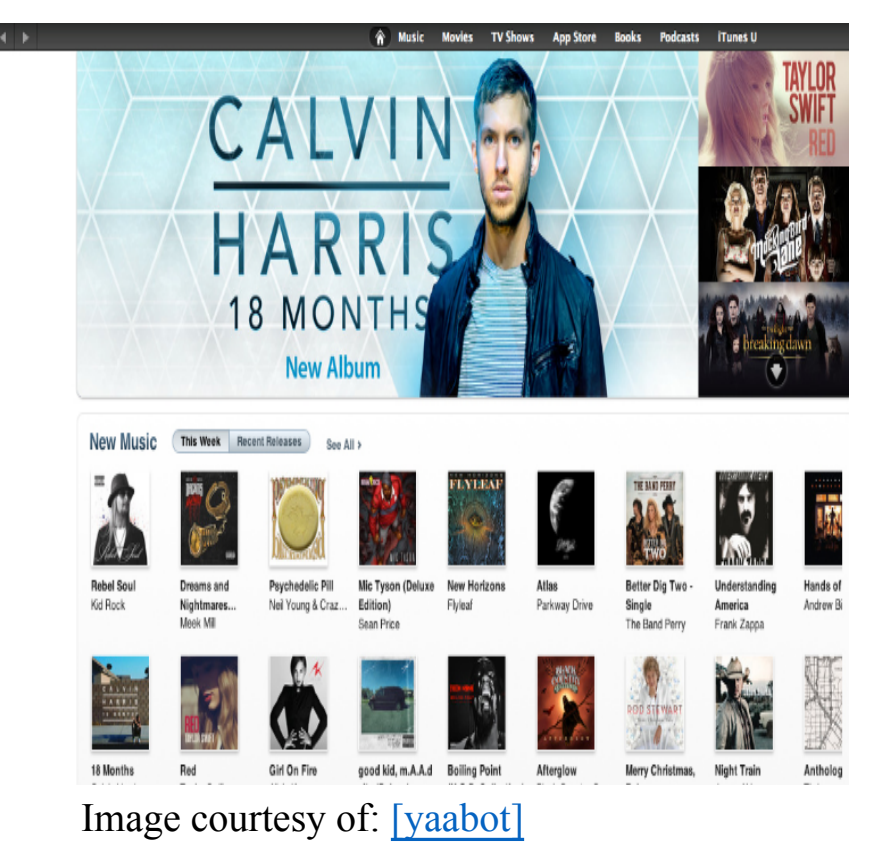

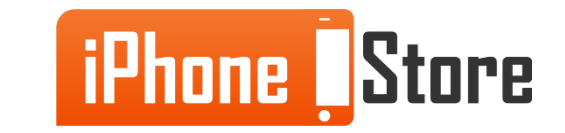

#### **Our #2 iTunes Tip - Instant Checkup for App Updates** Press Command + R

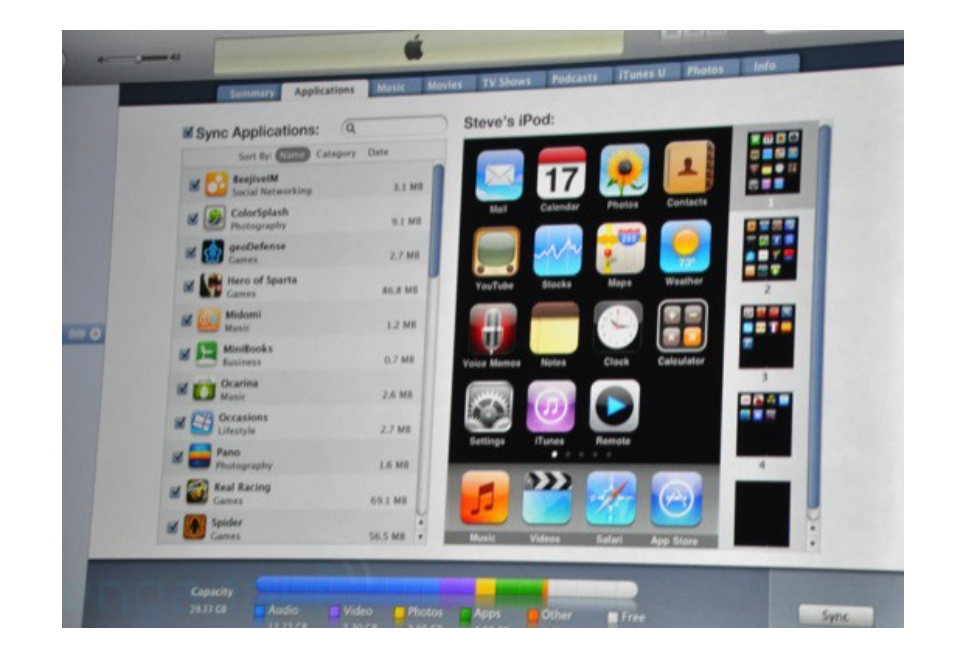

Image courtesy of: [\[napco\]](http://admintell.napco.com/ee/images/uploads/appletell/apple-itunes9-apps.jpg)

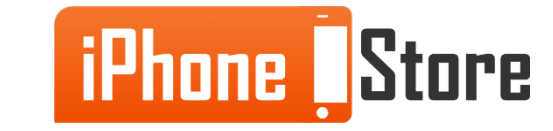

#### **And Our #1 iTunes Trick - Hiding Everything else**

To hide all other applications, press "Option  $+ H +$  Command"

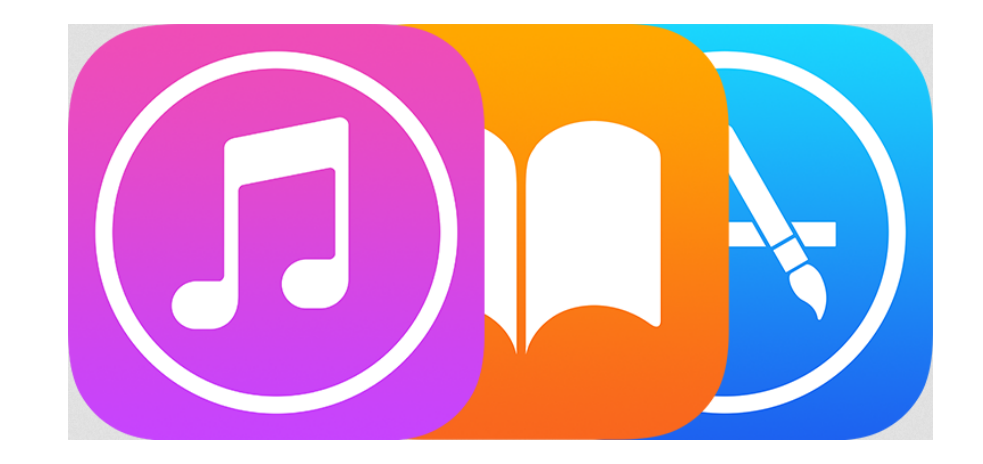

Image courtesy of: [\[Apple Support\]](https://support.apple.com/library/content/dam/edam/applecare/images/en_US/ios/built_in/triple-nav-itunes-ibooks-appstore.png)

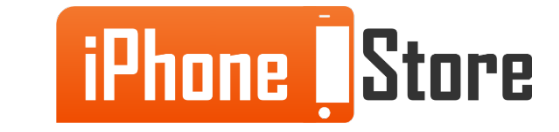

## **Additional Resources**

- [Some iTunes tips and Tricks](http://www.computershopper.com/feature/the-best-computer-tips-and-tricks-itunes)
- [Advanced tips for mastering iTunes](http://www.pcmag.com/slideshow/story/325056/12-advanced-tricks-for-mastering-itunes)
- [Keyboard Shortcuts for mastering iTunes 11](http://www.hongkiat.com/blog/itunes11-shortcuts-tips-tricks/)
- [VIDEO: iTunes 12 Tips, Tricks &Shortcuts](https://www.youtube.com/watch?v=7u4iWUNXsRg)

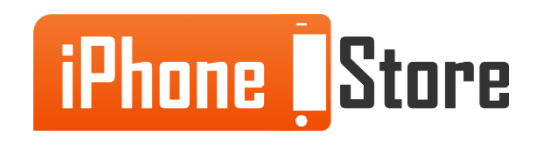

## **References**

- [iTunes 12 Shortcuts](https://www.youtube.com/watch?v=7u4iWUNXsRg)
- [Sidebars for iTunes](http://cdn.osxdaily.com/wp-content/uploads/2012/11/show-itunes-11-sidebar.jpg)
- [OSX Playlist management for iTunes](http://cdn.osxdaily.com/wp-content/uploads/2014/10/show-sidebar-itunes-12-610x355.jpg)
- [Mimizing all other apps image](http://admintell.napco.com/ee/images/uploads/appletell/apple-itunes9-apps.jpg)
- [Apple Support](https://support.apple.com/library/content/dam/edam/applecare/images/en_US/ios/built_in/triple-nav-itunes-ibooks-appstore.png)
- [Keyboard shortcuts for iTunes](https://support.apple.com/kb/PH12110?locale=en_US)

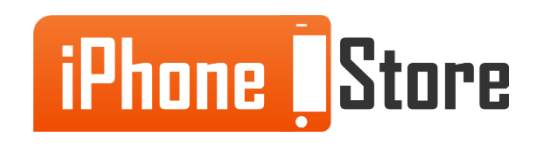

### **Get social with us!**

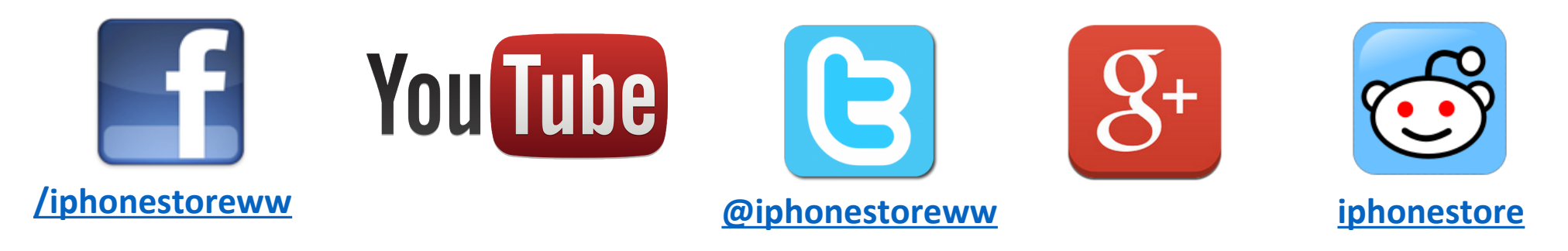

### **Click to Contact Us:**

**[iPhoneStore.com](http://www.iphonestore.com/)**

**[Email us](mailto:support@iphonestore.com)  [support@iphonestore.com](mailto:support@iphonestore.com)**

© 2015 iPhoneStore.com All Rights Reserved

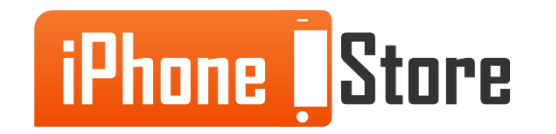